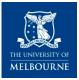

#### Warning

This material has been reproduced and communicated to you by or on behalf of the University of Melbourne pursuant to Part VB of the *Copyright Act 1968 (the Act)*.

The material in this communication may be subject to copyright under the Act.

Any further copying or communication of this material by you may be the subject of copyright protection under the Act.

Do not remove this notice

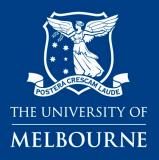

# **Data for Decisions**

Accessing Patron data.

A guide to navigating the application portal

**Department of General Practice and Primary Care** <u>www.gp.unimelb.edu.au/datafordecisions</u>

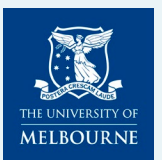

### **Introducing the Data for Decisions – Patron Data Application process**

Data for Decisions, incorporating the Patron program of research, is a University of Melbourne research initiative undertaken through the University's Department of General Practice and Primary Care.

www.gp.unimelb.edu.au/datafordeci sions There are costs associated with collecting, curating and storing the data. We run on a not-for-profit, cost recovery model. Projects must be individually costed prior to their undertaking. This should be done prior to submission of full applications.

Data access fees must be agreed and agreements signed prior to the release of data to any researchers.

The Data for Decisions Portal supports the initial enquiry and quote process along with the full application and review processes, amendments and sub-project capabilities.

Internal and External Researchers may apply for Patron data via the online portal:

https://unimelb.servicenow.com/sdam

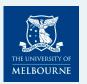

#### Accessing the Portal: https://unimelb.service-now.com/sdam

#### **Non-UoM (external) account holders** can register for external user access on the log-in screen. Once approved they will be able to change their password and log-into the portal

Don't have an account? Register

**UoM account holders** can log into the Data for Decisions Portal using OKTA Single Sign On

UoM Staff & Student login

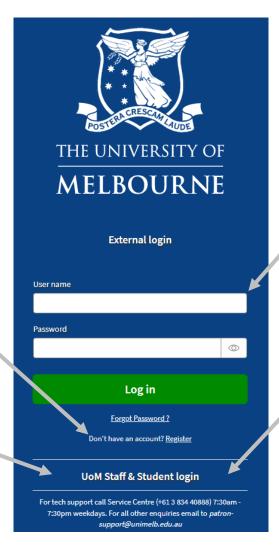

Note: Only external account holders need to enter their
name and password in the white boxes when they have an approved account and reset password.

UoM account holders should always select the internal login.

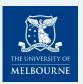

### **Registering for an account** (External users only)

# **Non-UoM (external) account holders** can register for external user access on the log-in screen.

This initiates a simple form for the Patron Team to assess who you are.

It is likely you may have already spoken to them about your requirement, and they are already anticipating your registration request.

| * First name                                                                                                    |                                                                                                    |                                                                                                    |                     |
|----------------------------------------------------------------------------------------------------|----------------------------------------------------------------------------------------------------|----------------------------------------------------------------------------------------------------|---------------------|
|                                                                                                    |                                                                                                    |                                                                                                    |                     |
| * Last name                                                                                                    |                                                                                                    |                                                                                                    |                     |
|                                                                                                    |                                                                                                    |                                                                                                    |                     |
| * Email                                                                                                    |                                                                                                    |                                                                                                    |                     |
|                                                                                                    |                                                                                                    |                                                                                                    |                     |
| * Organisation                                                                                                    |                                                                                                    |                                                                                                    |                     |
| None                                                                                                    |                                                                                                    |                                                                                                    |                     |
| *Address                                                                                                    |                                                                                                    |                                                                                                    |                     |
|                                                                                                    |                                                                                                    |                                                                                                    |                     |
| JRL of the website                                                                                                    |                                                                                                    |                                                                                                    |                     |
| The University of Melbourne is co                                                                                                    |                                                                                                    | nformation to manage requests for access to sensitive research data. For general information a<br>ry or complaint, please refer to the University's webpage, or the University's Privacy Policy.                                                                                                    | about how the Unive |
| manages personal information, a                                                                                                    | d for details of how to make an enqui                                                                        | nformation to manage requests for access to sensitive research data. For general information a<br>ry or complaint, please refer to the University's webpage, or the University's Privacy Policy.<br>are wishing to apply for access to the Patron data repository and have read the information ava |                     |
| The University of Melbourne is co<br>manages personal information, a<br>By continuing with the registratic                                     | d for details of how to make an enqui<br>n process you are confirming that you t                             | ry or complaint, please refer to the University's webpage, or the University's Privacy Policy.                                                                                                    |                     |
| The University of Melbourne is co<br>manages personal information, a                                                                           | d for details of how to make an enqui<br>n process you are confirming that you t                             | ry or complaint, please refer to the University's webpage, or the University's Privacy Policy.                                                                                                    |                     |
| The University of Melbourne is co<br>manages personal information, a<br>By continuing with the registratic                                     | d for details of how to make an enqui<br>n process you are confirming that you t                             | ry or complaint, please refer to the University's webpage, or the University's Privacy Policy.                                                                                                    |                     |
| The University of Melbourne is co<br>manages personal information, a<br>By continuing with the registratic<br>I agree to the Privacy Policy an | ed for details of how to make an enquin<br>or process you are confirming that you of<br>Terms and Conditions | ry or complaint, please refer to the University's webpage, or the University's Privacy Policy.                                                                                                    |                     |
| The University of Melbourne is co<br>nanages personal Information, a<br>By continuing with the registratic                                     | id for details of how to make an enquin<br>or process you are confirming that you in<br>Terms and Conditions | ry or complaint, please refer to the University's webpage, or the University's Privacy Policy.                                                                                                    |                     |
| The University of Melbourne is co<br>nanages personal Information, a<br>By continuing with the registratic                                     | ed for details of how to make an enquin<br>or process you are confirming that you of<br>Terms and Conditions | ry or complaint, please refer to the University's webpage, or the University's Privacy Policy.                                                                                                    |                     |

Data for Decisions Portal External User Registration

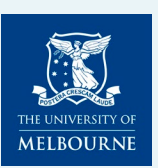

### **Registering for an account** (External users only)

**Non-UoM (external) account holders** can register for external user access on the log-in screen.

(1) This initiates a simple form for the Patron Team to assess who you are. It is likely you may have already spoken to them about your requirement, and they are anticipating your registration request. You will receive acknowledgement of your request from "User Administration" and "University Services".

(2) Once approved you will receive an email, from "User Administration" to change your password. This email confirms your username.

(3) Once you have changed your password you simply close the password tab and commence your application by reopening the entry screen to the Data for Decisions Patron data access system and entering your username and password in the white boxes.

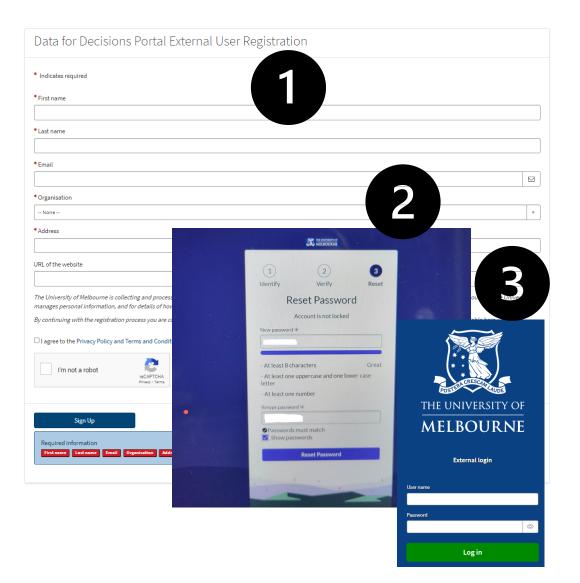

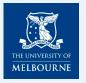

#### **Single Sign On (OKTA) for UoM Account Holders** <u>https://unimelb.service-now.com/sdam</u>

**UoM account holders** can log into the Data for Decisions Portal using OKTA Single Sign On

UoM Staff & Student login

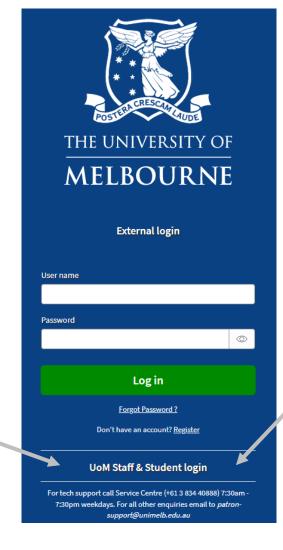

*UoM account holders should* <u>always select</u> the internal login.

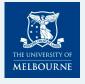

### **Applicant Dashboard**

C

When you log in you will be presented with your dashboard.

This will display any applications you will initiate or where you are named by another project.

Initially this may be blank until you are associated with a project.

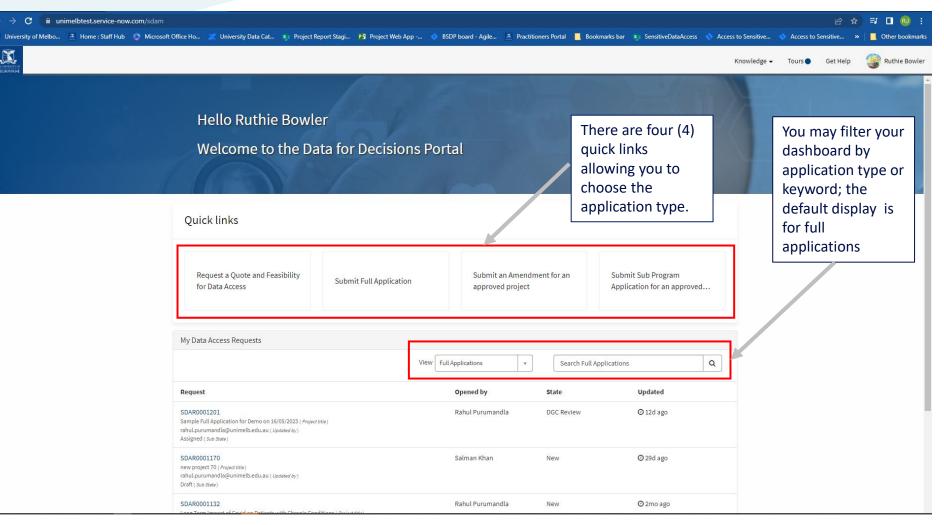

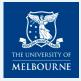

# **Guided Tours**

Guided tours are initially offered on first use of the system and may need to be dismissed using the crosshair (X).

You may also want to select all tours on this page.

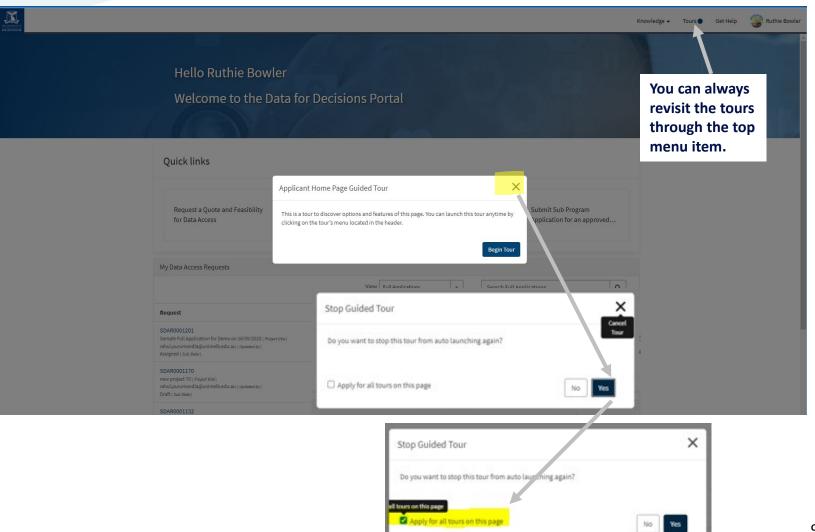

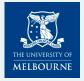

# **Commencing an application**

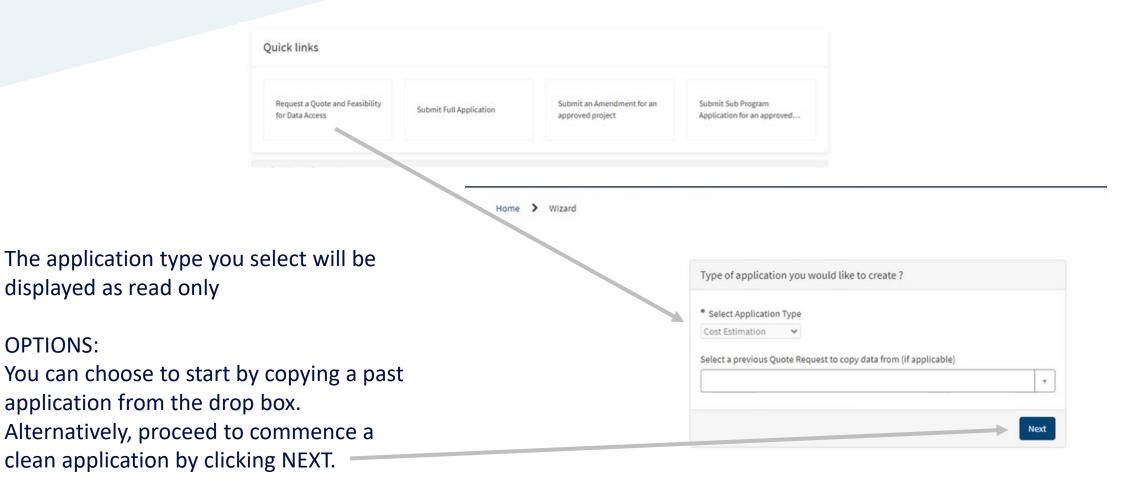

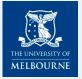

# Navigating an application

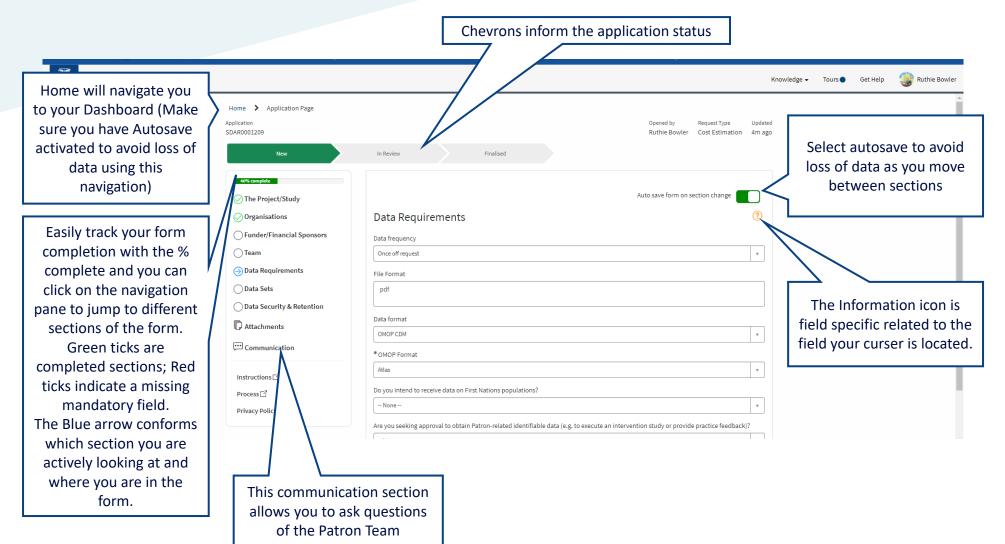

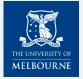

# **Save or Submit an application**

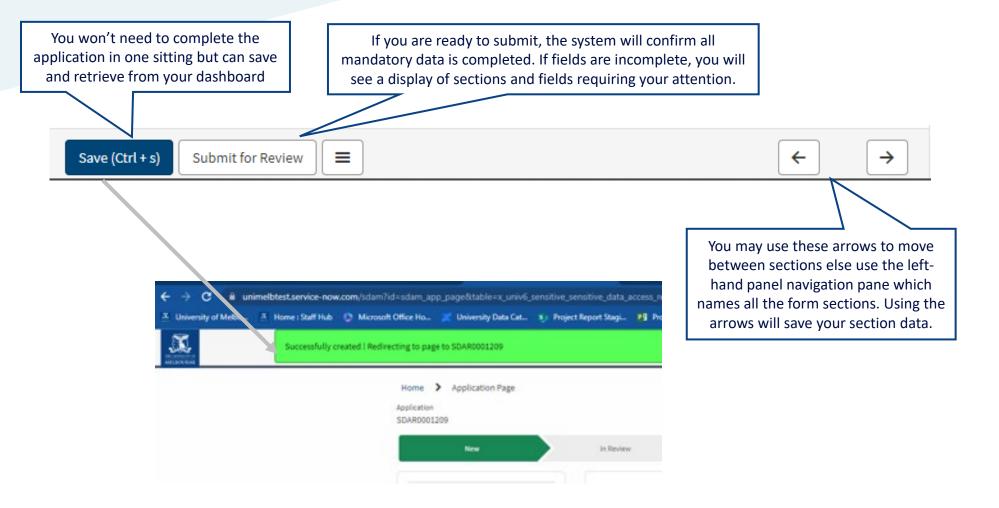

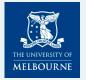

### **Getting Assistance**

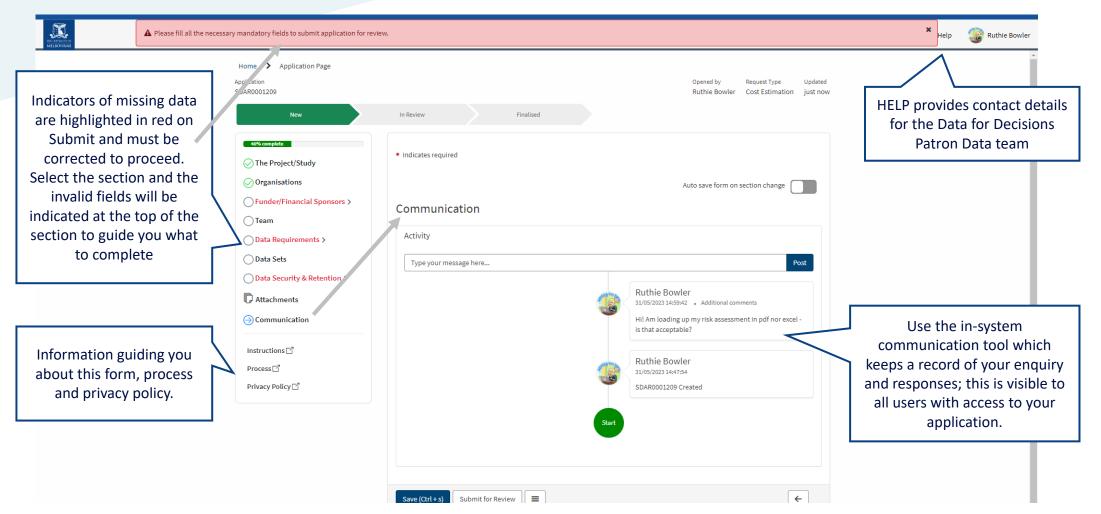

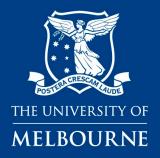

# **Data for Decisions**

**Accessing Patron Data** 

Login and apply now

https://unimelb.service-now.com/sdam

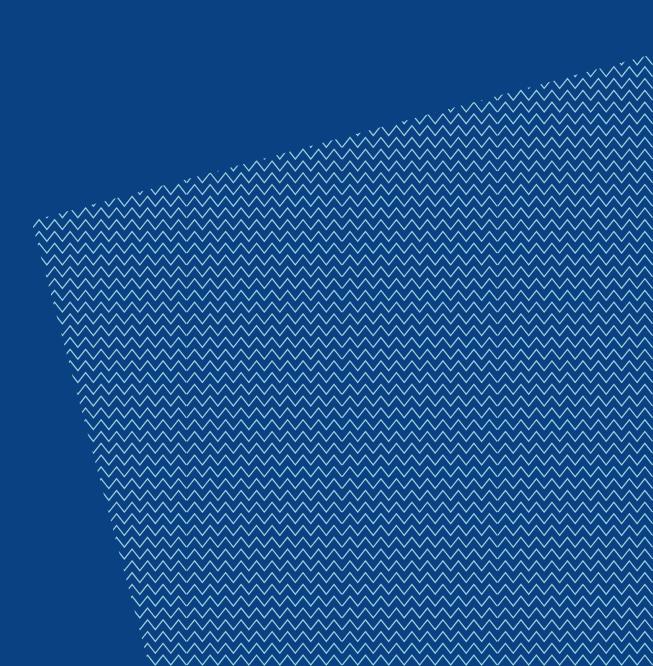

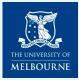

#### COMMONWEALTH OF AUSTRALIA

Copyright Regulations 1969

#### Warning

This material has been reproduced and communicated to you by or on behalf of the University of Melbourne pursuant to Part VB of the *Copyright Act 1968 (the Act)*.

The material in this communication may be subject to copyright under the Act. Any further copying or communication of this material by you may be the subject of copyright protection under the Act.

Do not remove this notice